Updated for 8.3.1

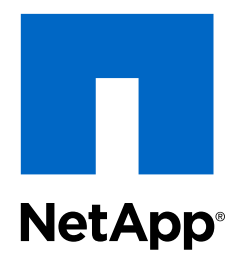

# Clustered Data ONTAP® 8.3

NFS Configuration Express Guide

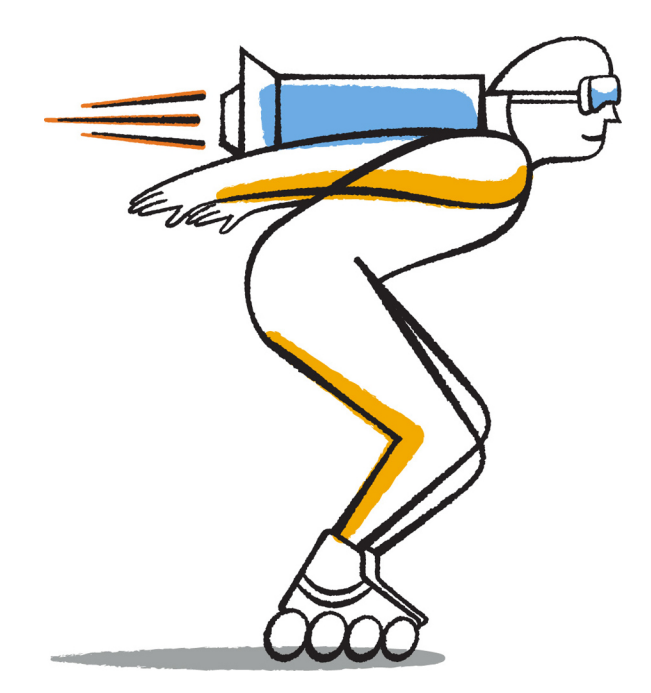

NetApp, Inc. 495 East Java Drive Sunnyvale, CA 94089 U.S.

Telephone: +1 (408) 822-6000 Fax: +1 (408) 822-4501 Support telephone: +1 (888) 463-8277 Web: www.netapp.com Feedback: doccomments@netapp.com Part number: 215-09057\_B0 June 2015

# **Contents**

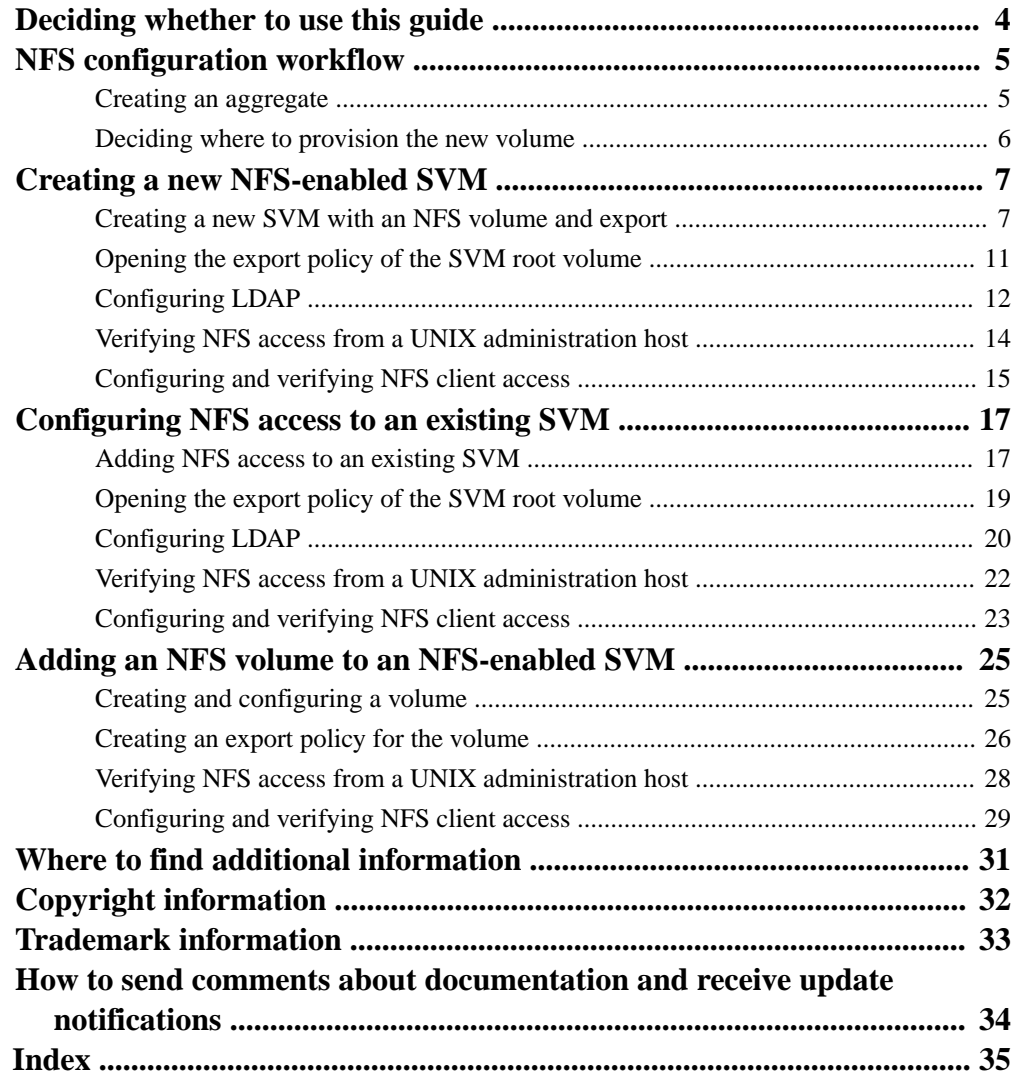

## <span id="page-3-0"></span>**Deciding whether to use this guide**

This guide describes how to quickly set up NFS access to a new volume on either a new or existing Storage Virtual Machine (SVM).

You should use this guide if you want to configure access to a volume in the following way:

- NFS access will be via NFSv3, not NFSv4 or NFSv4.1.
- You want to use best practices, not explore every available option.
- You do not want to read a lot of conceptual background.
- You want to use OnCommand System Manager, not the Data ONTAP command-line interface or an automated scripting tool.
- You want to create FlexVol volumes, not Infinite Volumes.
- UNIX file permissions will be used to secure the new volume.
- LDAP, if used, is provided by Active Directory.

If this guide is not suitable for your situation, you should see the following documentation instead:

- [Clustered Data ONTAP 8.3 File Access Management Guide for NFS](https://library.netapp.com/ecm/ecm_download_file/ECMP1610208)
- [NetApp Technical Report 4067: Clustered Data ONTAP Best Practice and NFS Implementation](http://www.netapp.com/us/media/tr-4067.pdf) **[Guide](http://www.netapp.com/us/media/tr-4067.pdf)**
- [NetApp Technical Report 4073: Secure Unified Authentication with NetApp Storage Systems:](http://www.netapp.com/us/media/tr-4073.pdf) [Kerberos, NFSv4, and LDAP for User Authentication over NFS \(with a Focus on Clustered Data](http://www.netapp.com/us/media/tr-4073.pdf) [ONTAP\)](http://www.netapp.com/us/media/tr-4073.pdf)
- [NetApp Technical Report 3580: NFSv4 Enhancements and Best Practices Guide: Data ONTAP](http://www.netapp.com/us/media/tr-3580.pdf) **[Implementation](http://www.netapp.com/us/media/tr-3580.pdf)**
- [NetApp Technical Report 4379: Name Services Best Practice Guide Clustered Data ONTAP](http://www.netapp.com/us/media/tr-4379.pdf)
- [NetApp Documentation: OnCommand Workflow Automation \(current releases\)](http://mysupport.netapp.com/documentation/productlibrary/index.html?productID=61550) OnCommand Workflow Automation enables you to run prepackaged workflows that automate management tasks such as the workflows described in Express Guides.

# <span id="page-4-0"></span>**NFS configuration workflow**

Configuring NFS involves optionally creating an aggregate and then choosing a workflow that is specific to your goal—creating a new NFS-enabled SVM, configuring NFS access to an existing SVM, or simply adding an NFS volume to an existing SVM that is already fully configured for NFS access.

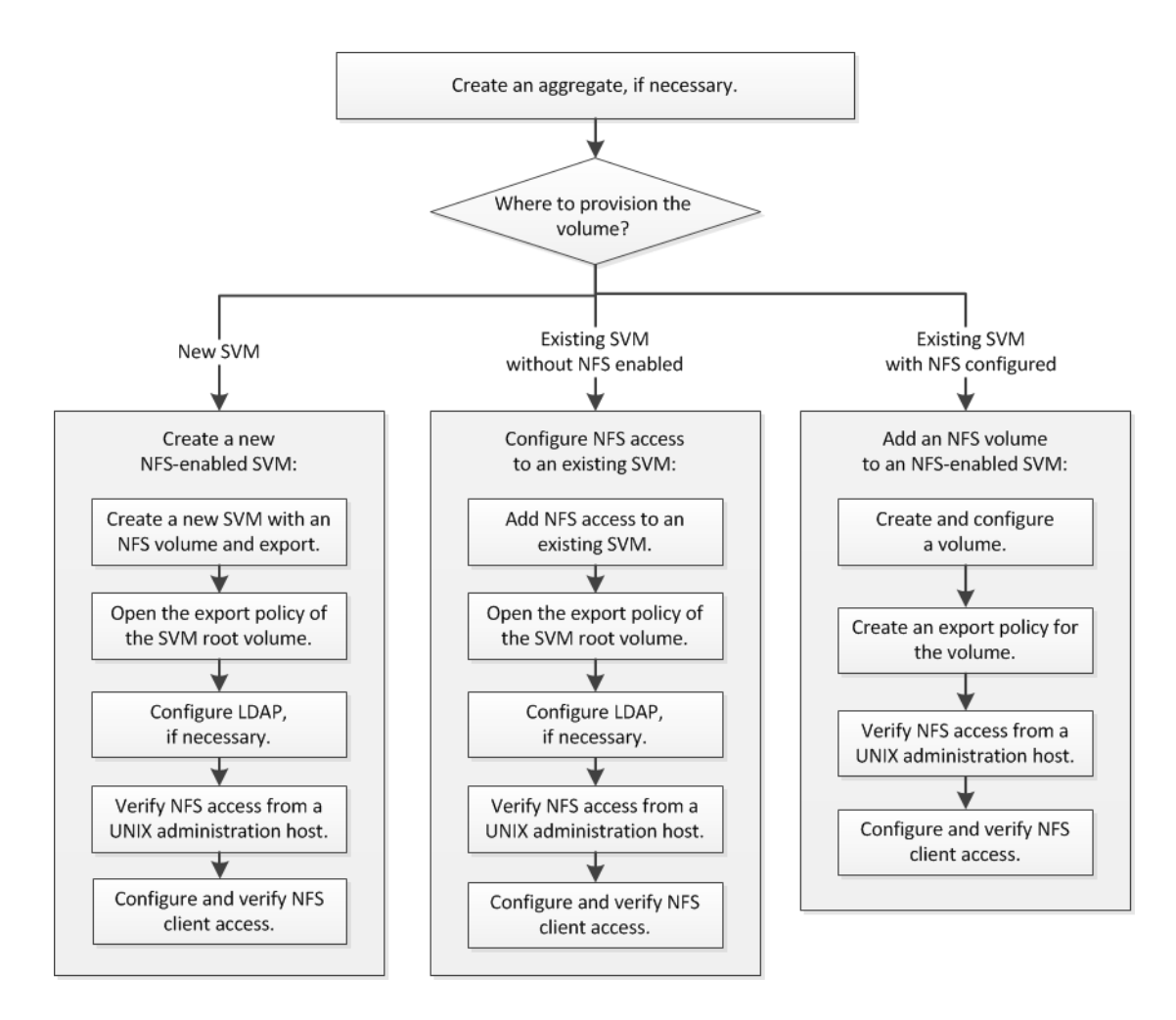

## **Creating an aggregate**

If you do not want to use an existing aggregate, you can create a new aggregate to provide physical storage to the volume you are provisioning.

#### **About this task**

If you have an existing aggregate that you want to use for the new volume, you can skip this procedure.

### **Steps**

**1.** Enter the URL **https://IP-address-of-cluster-management-LIF** in a web browser and log in to System Manager using your cluster administrator credential.

- <span id="page-5-0"></span>**2.** In the navigation pane, expand the **Cluster** hierarchy and click **Storage > Aggregates**.
- **3.** Click **Create**.
- **4.** Follow the instructions on the screen to create the aggregate using the default RAID-DP configuration, and then click **Create**.

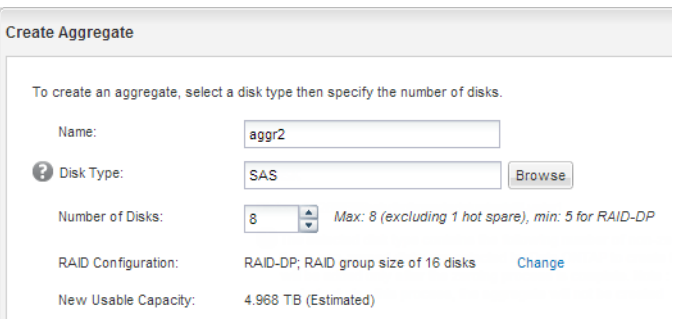

### **Result**

The aggregate is created with the specified configuration and added to the list of aggregates in the Aggregates window.

## **Deciding where to provision the new volume**

Before you create a new NFS volume, you must decide whether to place it in an existing Storage Virtual Machine (SVM), and, if so, how much configuration the SVM requires. This decision determines your workflow.

### **Choices**

• If you want a new SVM, see *[Creating a new NFS-enabled SVM](#page-6-0)* on page 7.

You must choose this option if NFS is not enabled on an existing SVM.

• If you want to provision a volume on an existing SVM that has NFS enabled but not configured, see *[Configuring NFS access to an existing SVM](#page-16-0)* on page 17.

You should choose this option if you created the SVM for SAN access by using the relevant Express Guide.

• If you want to provision a volume on an existing SVM that is fully configured for NFS access, see [Adding an NFS volume to an NFS-enabled SVM](#page-24-0) on page 25.

## <span id="page-6-0"></span>**Creating a new NFS-enabled SVM**

Setting up an NFS-enabled SVM involves creating the new SVM with an NFS volume and export, opening the default export policy of the SVM root volume and then verifying NFS access from a UNIX administration host. You can then configure NFS client access.

### **Steps**

- **1.** Creating a new SVM with an NFS volume and export on page 7
- **2.** [Opening the export policy of the SVM root volume](#page-10-0) on page 11
- **3.** [Configuring LDAP](#page-11-0) on page 12
- **4.** [Verifying NFS access from a UNIX administration host](#page-13-0) on page 14
- **5.** [Configuring and verifying NFS client access](#page-14-0) on page 15

## **Creating a new SVM with an NFS volume and export**

You can use a wizard that guides you through the process of creating the SVM, configuring DNS, creating a data LIF, enabling NFS, optionally configuring NIS, and then creating and exporting a volume.

#### **Before you begin**

- Your network must be configured and the relevant physical ports must be connected to the network.
- You must know which of the following networking components the SVM will use:
	- IPspace, if the network has more than one IPspace You cannot change the IPspace after the SVM is created.
	- Node and the specific port on that node where the data logical interface (LIF) will be created
	- The subnet from which the data LIF's IP address will be provisioned, and optionally the specific IP address you want to assign to the data LIF
	- NIS information, if your site uses NIS for name services or name mapping
- The subnet must be routable to all external servers required for services such as NIS, LDAP, AD, and DNS.
- Any external firewalls must be appropriately configured to allow access to network services.
- The time on the AD domain controllers, clients, and SVM must be synchronized to within five minutes of each other.

### **Steps**

- **1.** Expand the **Storage Virtual Machines** hierarchy in the left navigation pane, and then click **Create**.
- **2.** In the **Storage Virtual Machine (SVM) Setup** window, create the SVM:
	- a. Specify a unique name for the SVM.

The name must either be a fully qualified domain name (FQDN) or follow another convention that ensures unique names across a cluster.

b. Select the IPspace to which the SVM will belong.

If the cluster does not use multiple IPspaces, the Default IPspace is used.

c. Select all the protocols that you have licenses for and that you will eventually use on the SVM, even if you do not want to configure all the protocols immediately.

If CIFS access is required eventually, you must select **CIFS** now so that CIFS and NFS clients can share the same data LIF.

d. Keep the default language setting, C.UTF-8.

This language is inherited by the volume that you create later, and a volume's language cannot be changed.

e. Optional: If you enabled the CIFS protocol, change the security style to **UNIX**.

Selecting the CIFS protocol sets the security style to NTFS by default.

f. Optional: Select the root aggregate to contain the SVM root volume.

The aggregate that you select for the root volume does not determine the location of the data volume. The aggregate for the data volume is selected automatically when you provision storage in a later step.

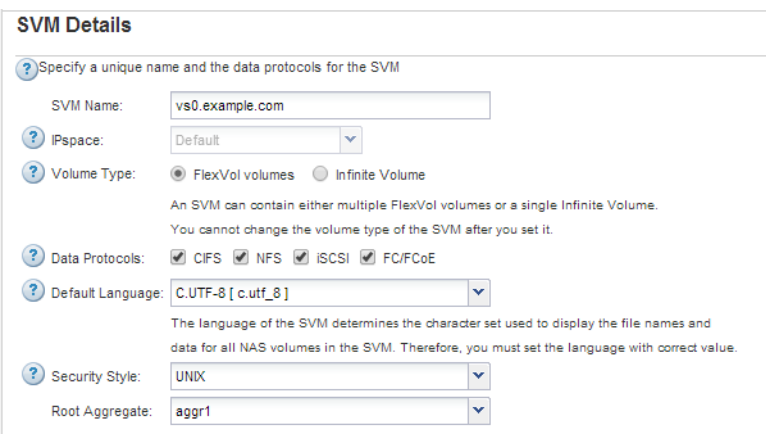

g. Optional: In the **DNS Configuration** area, ensure that the default DNS search domain and name servers are the ones that you want to use for this SVM.

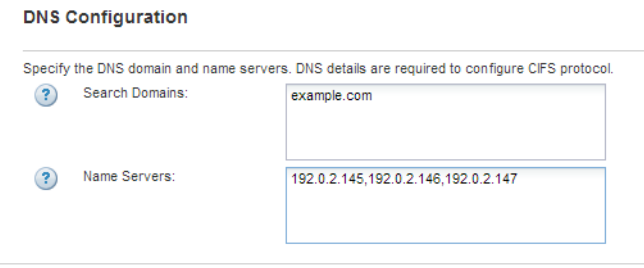

h. Click **Submit & Continue**.

The SVM is created, but protocols are not yet configured.

**3.** In the **Data LIF Configuration** section of the **Configure CIFS/NFS protocol** page, specify the details of the LIF that clients will use to access data:

- a. Assign an IP address to the LIF automatically from a subnet you specify or manually enter the address.
- b. Click **Browse** and select a node and port that will be associated with the LIF.

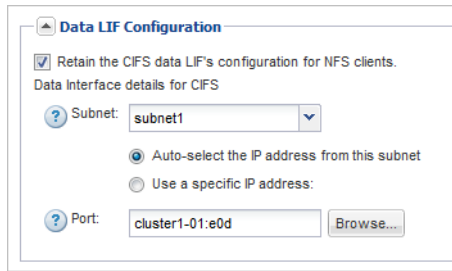

- **4.** If the **NIS Configuration** area is collapsed, expand it.
- **5.** If your site uses NIS for name services or name mapping, specify the domain and IP addresses of the NIS servers.

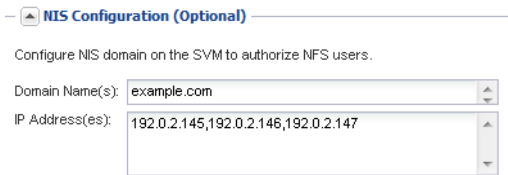

- **6.** Create and export a volume for NFS access:
	- a. For **Export Name**, type a name that will be both the export name and the beginning of the volume name.
	- b. Specify a size for the volume that will contain the files.

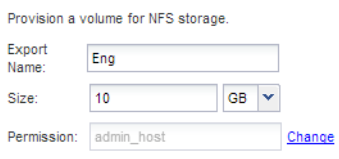

You do not have to specify the aggregate for the volume because it is automatically located on the aggregate with the most available space.

c. In the **Permission** field, click **Change**, and specify an export rule that gives NFSv3 access to a UNIX administration host, including Superuser access.

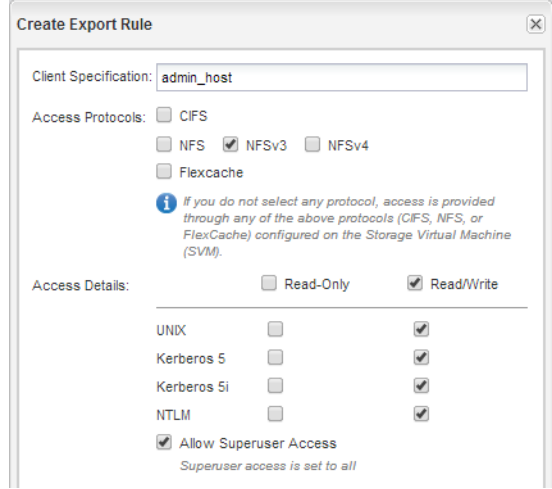

### **Example**

You can create a 10 GB volume named Eng, export it as Eng, and add a rule that gives the "admin\_host" client full access to the export, including Superuser access.

**7.** Click **Submit & Continue**.

The following objects are created:

- A data LIF named after the SVM with the suffix "\_nfs\_lif1"
- An NFS server
- A volume that is located on the aggregate with the most available space and has a name that matches the name of the export and ends in the suffix "\_NFS\_volume"
- An export for the volume
- An export policy with the same name as the export
- **8.** For all other protocol configuration pages that are displayed, click **Skip** and configure the protocol later.
- **9.** When the **SVM Administration** page is displayed, configure or defer configuring a separate administrator for this SVM:
	- Click **Skip** and configure an administrator later if required.
	- Enter the requested information and then click **Submit & Continue**.
- **10.** Review the **Summary** page, record any information you might require later and then click **OK**.

NFS clients need to know the IP address of the data LIF.

### **Result**

A new SVM is created with an NFS server containing a new volume that is exported for an administrator.

### <span id="page-10-0"></span>**Opening the export policy of the SVM root volume**

You must add a rule to the default export policy to allow all clients access through NFSv3. Without such a rule, all NFS clients are denied access to the Storage Virtual Machine (SVM) and its volumes.

### **About this task**

You should open all NFS access in the default export policy, and later restrict access to individual volumes by creating custom export policies for individual volumes.

### **Steps**

- **1.** In the navigation pane, select the SVM and click **Policies > Export Policies**.
- **2.** Select the export policy named **default**, which is applied to the SVM root volume.
- **3.** In the lower pane, click **Add**.
- **4.** In the **Create Export Rule** dialog box, create a rule that opens access to all clients for NFS clients:
	- a. In the **Client Specification** field, enter **0.0.0.0/0** so that the rule applies to all clients.
	- b. Retain the default value as **1** for the rule index.
	- c. Select **NFSv3**.
	- d. Clear all the check boxes except the **UNIX** check box under **Read-Only**.
	- e. Click **OK**.

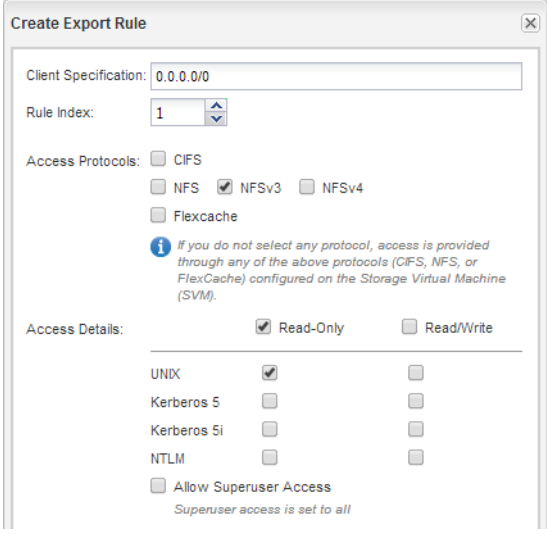

### **Result**

NFSv3 clients can now access any volumes created on the SVM.

## <span id="page-11-0"></span>**Configuring LDAP**

If you want the SVM to get user information from Active Directory based LDAP, you must create an LDAP client, enable it for the SVM, and give LDAP priority over other sources of user information.

### **Before you begin**

• The LDAP configuration must be using Active Directory (AD). If you use another type of LDAP, you must use the command-line interface and other documentation to configure LDAP.

[NetApp Technical Report 4073: Secure Unified Authentication with NetApp Storage Systems:](http://www.netapp.com/us/media/tr-4073.pdf) [Kerberos, NFSv4, and LDAP for User Authentication over NFS \(with a Focus on Clustered Data](http://www.netapp.com/us/media/tr-4073.pdf) [ONTAP\)](http://www.netapp.com/us/media/tr-4073.pdf)

• You must know the AD domain and servers, as well as the following binding information: the authentication level, the Bind user and password, the base DN, and the LDAP port.

### **Steps**

- **1.** Set up an LDAP client for the SVM to use:
	- a. In the navigation pane, expand the SVM, and click **Configuration > Services > LDAP Client**.
	- b. In the **LDAP Client** window, click **Add**.
	- c. In the **General** tab of the **Create LDAP Client** window, type the name of the LDAP client configuration, such as **vs0client1**.
	- d. Add either the AD domain or the AD servers.

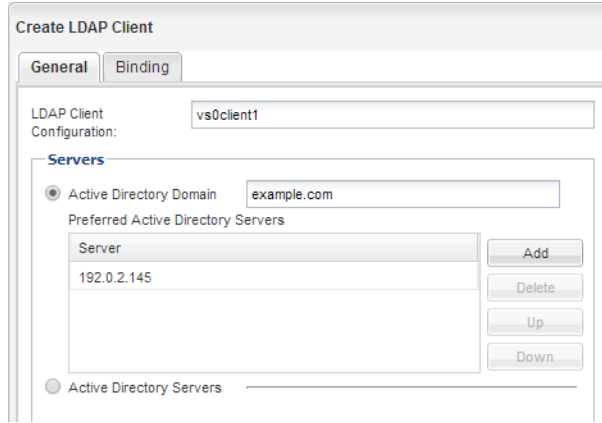

e. Click **Binding**, and specify the authentication level, the Bind user and password, the base DN, and the port.

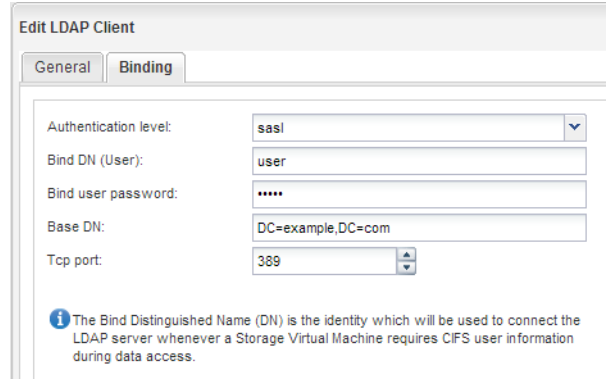

f. Click **Save and Close**.

A new client is created and available for the SVM to use.

- **2.** Enable the new LDAP client for the SVM:
	- a. In the navigation pane, click **LDAP Configuration**.
	- b. Click **Edit**.
	- c. Ensure that the client you just created is selected in **LDAP client name**.
	- d. Select **Enable LDAP client**, and click **OK**.

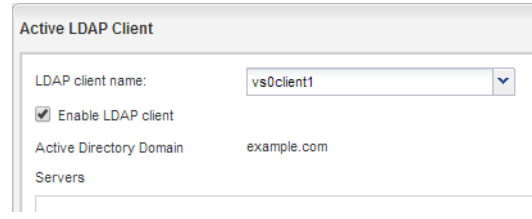

The SVM uses the new LDAP client.

- **3.** Give LDAP priority over other sources of user information, such as NIS and local users and groups:
	- a. In the navigation pane, select the cluster to display the list of SVMs.
	- b. In the right window, select the SVM and click **Edit**.
	- c. Click the **Services** tab.
	- d. Under **Name Service Switch**, select **LDAP** and move it to the top of the list.
	- e. Either clear **NIS** or move it further down the order as required.
	- f. Under **Name Mapping Switch**, select **LDAP** and move it to the top of the list.
	- g. Click **Save and Close**.

<span id="page-13-0"></span>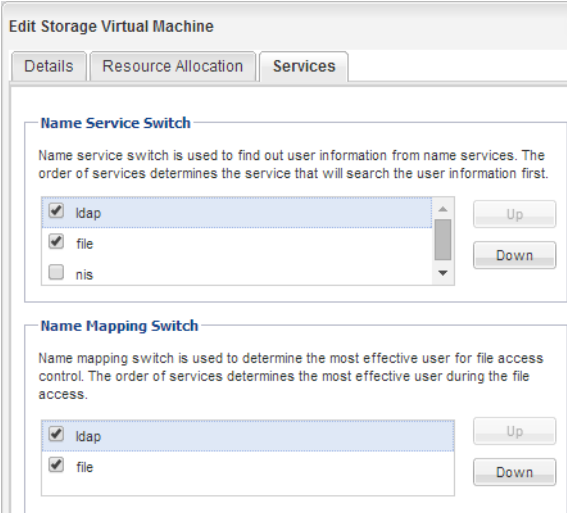

LDAP is the primary source of user information for name services and name mapping on this SVM.

### **Verifying NFS access from a UNIX administration host**

After you configure NFS access to an SVM, you should verify the configuration by logging in to an NFS administration host and reading data from and writing data to the SVM.

#### **Before you begin**

- The client system must have an IP address that is allowed by the export rule you specified earlier.
- You must have the login information for the root user.

#### **Steps**

- **1.** Log in as the root user to the client system.
- **2.** Enter **cd /mnt/** to change the directory to the mount folder.
- **3.** Create and mount a new folder using the IP address of the SVM:
	- a. Enter **mkdir /mnt/folder** to create a new folder.
	- b. Enter **mount -t nfs -o nfsvers=3,hard IPAddress:/volume\_name /mnt/folder** to mount the volume at this new directory.
	- c. Enter **cd folder** to change the directory to the new folder.

#### **Example**

The following commands create a folder named test1, mount the vol1 volume at the 192.0.2.130 IP address on the test1 mount folder, and change to the new test1 directory:

```
host# mkdir /mnt/test1
host# mount -t nfs -o nfsvers=3,hard 192.0.2.130:/vol1 /mnt/test1
host# cd /mnt/test1
```
- **4.** Create a new file, verify that it exists, and write text to it:
	- a. Enter **touch filename** to create a test file.
- <span id="page-14-0"></span>b. Enter **ls -l filename** to verify that the file exists.
- c. Enter **cat >filename**, type some text, and then press Ctrl+D to write text to the test file.
- d. Enter **cat filename** to display the content of the test file.
- e. Enter **rm filename** to remove the test file.
- f. Enter **cd ..** to return to the parent directory.

#### **Example**

```
host# touch myfile1
host# ls -l myfile1
-rw-r--1 root root 0 Sep 18 15:58 myfile1
host# cat >myfile1
This text inside the first file 
host# cat myfile1
This text inside the first file 
host# rm -r myfile1
host# cd ..
```
### **Result**

You have confirmed that you have enabled NFS access to the SVM.

## **Configuring and verifying NFS client access**

When you are ready, you can give select clients access to the share by setting UNIX file permissions on a UNIX administration host and adding an export rule in System Manager. Then you should test that the affected users or groups can access the volume.

### **Steps**

- **1.** Decide which clients and users or groups will be given access to the share.
- **2.** On a UNIX administration host, use the root user to set UNIX ownership and permissions on the volume.
- **3.** In System Manager, add rules to the export policy to permit NFS clients to access the share.
	- a. In the navigation pane, select the Storage Virtual Machine (SVM), and click **Policies > Export Policies**.
	- b. Select the export policy with the same name as the volume.
	- c. In the **Export Rules** tab, click **Add**, and specify a set of clients.
	- d. Select **2** for the **Rule Index** so that this rule executes after the rule that allows access to the administration host.
	- e. Select **NFSv3**.
	- f. Specify the access details that you want, and click **OK.**

#### **Example**

You can give full read/write access to clients by typing the subnet **10.1.1.0/24** as the **Client Specification**, and selecting all the access check boxes except **Allow Superuser Access**.

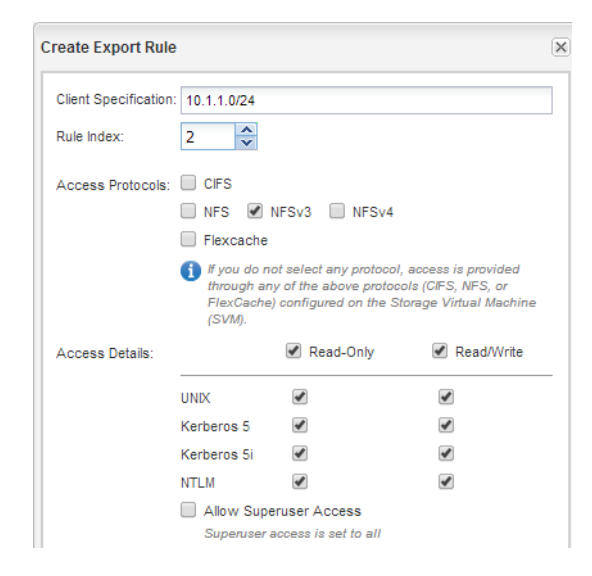

**4.** On a UNIX client, log in as one of the users who now has access to the volume, and verify that you can mount the volume and create a file.

# <span id="page-16-0"></span>**Configuring NFS access to an existing SVM**

Adding access for NFS clients to an existing SVM involves adding NFS configurations to the SVM, opening the export policy of the SVM root volume, optionally configuring LDAP, and verifying NFS access from a UNIX administration host. You can then configure NFS client access.

### **Steps**

- **1.** Adding NFS access to an existing SVM on page 17
- **2.** [Opening the export policy of the SVM root volume](#page-18-0) on page 19
- **3.** [Configuring LDAP](#page-19-0) on page 20
- **4.** [Verifying NFS access from a UNIX administration host](#page-21-0) on page 22
- **5.** [Configuring and verifying NFS client access](#page-22-0) on page 23

## **Adding NFS access to an existing SVM**

Adding NFS access to an existing SVM involves creating a data LIF, optionally configuring NIS, provisioning a volume, exporting the volume, and configuring the export policy.

### **Before you begin**

- You must know which of the following networking components the SVM will use:
	- Node and the specific port on that node where the data logical interface (LIF) will be created
	- The subnet from which the data LIF's IP address will be provisioned, and optionally the specific IP address you want to assign to the data LIF
- Any external firewalls must be appropriately configured to allow access to network services.
- The NFS protocol must be allowed on the SVM. This is the case if you created the SVM while following another Express Guide to configure a SAN protocol.

### **Steps**

- **1.** Navigate to the area where you can configure the protocols of the SVM:
	- a. In the navigation pane, expand the **Storage Virtual Machines** hierarchy and select the cluster.
	- b. In the list of SVMs, select the SVM that you want to configure.
	- c. In the **Details** pane, next to **Protocols**, click **NFS**.

Protocols: NFS FO/FCoE

- **2.** In the **Configure NFS protocol** dialog box, create a data LIF.
	- a. Assign an IP address to the LIF automatically from a subnet you specify or manually enter the address.
	- b. Click **Browse** and select a node and port that will be associated with the LIF.

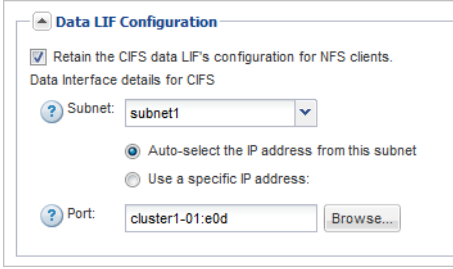

**3.** If your site uses NIS for name services or name mapping, specify the domain and IP addresses of the NIS servers.

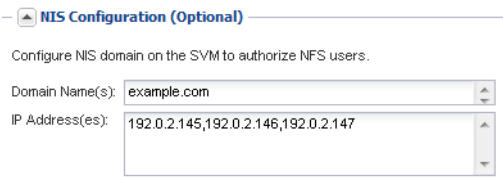

If NIS services are not available, do not attempt to configure it. Improperly configured NIS services can cause datastore access issues.

- **4.** Create and export a volume for NFS access:
	- a. For **Export Name**, type a name that will be both the export name and the beginning of the volume name.
	- b. Specify a size for the volume that will contain the files.

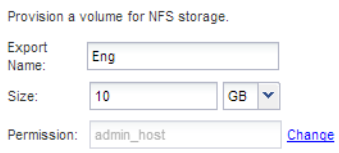

You do not have to specify the aggregate for the volume because it is automatically located on the aggregate with the most available space.

c. In the **Permission** field, click **Change**, and specify an export rule that gives NFSv3 access to a UNIX administration host, including Superuser access.

<span id="page-18-0"></span>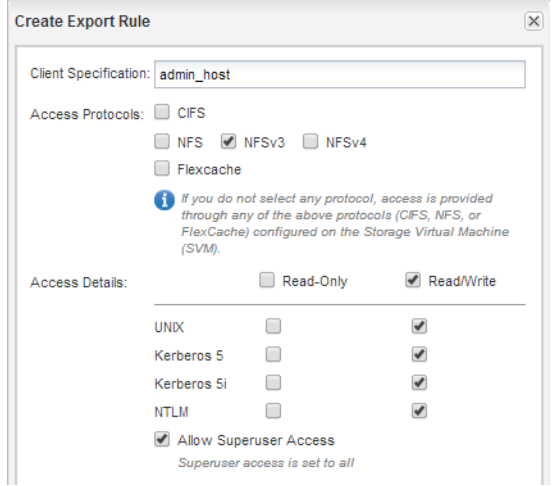

### **Example**

You can create a 10 GB volume named Eng, export it as Eng, and add a rule that gives the "admin\_host" client full access to the export, including Superuser access.

**5.** Click **Submit & Close**, and then click **OK**.

### **Opening the export policy of the SVM root volume**

You must add a rule to the default export policy to allow all clients access through NFSv3. Without such a rule, all NFS clients are denied access to the Storage Virtual Machine (SVM) and its volumes.

### **About this task**

You should open all NFS access in the default export policy, and later restrict access to individual volumes by creating custom export policies for individual volumes.

### **Steps**

- **1.** In the navigation pane, select the SVM and click **Policies > Export Policies**.
- **2.** Select the export policy named **default**, which is applied to the SVM root volume.
- **3.** In the lower pane, click **Add**.
- **4.** In the **Create Export Rule** dialog box, create a rule that opens access to all clients for NFS clients:
	- a. In the **Client Specification** field, enter **0.0.0.0/0** so that the rule applies to all clients.
	- b. Retain the default value as **1** for the rule index.
	- c. Select **NFSv3**.
	- d. Clear all the check boxes except the **UNIX** check box under **Read-Only**.
	- e. Click **OK**.

<span id="page-19-0"></span>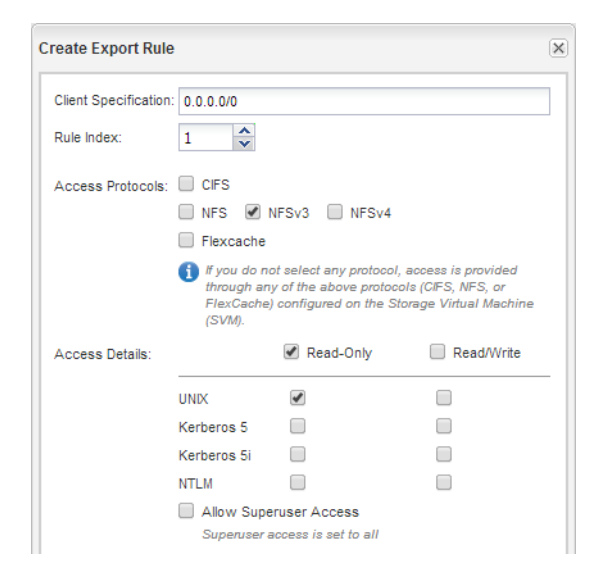

### **Result**

NFSv3 clients can now access any volumes created on the SVM.

## **Configuring LDAP**

If you want the SVM to get user information from Active Directory based LDAP, you must create an LDAP client, enable it for the SVM, and give LDAP priority over other sources of user information.

### **Before you begin**

• The LDAP configuration must be using Active Directory (AD). If you use another type of LDAP, you must use the command-line interface and other documentation to configure LDAP.

[NetApp Technical Report 4073: Secure Unified Authentication with NetApp Storage Systems:](http://www.netapp.com/us/media/tr-4073.pdf) [Kerberos, NFSv4, and LDAP for User Authentication over NFS \(with a Focus on Clustered Data](http://www.netapp.com/us/media/tr-4073.pdf) [ONTAP\)](http://www.netapp.com/us/media/tr-4073.pdf)

• You must know the AD domain and servers, as well as the following binding information: the authentication level, the Bind user and password, the base DN, and the LDAP port.

### **Steps**

- **1.** Set up an LDAP client for the SVM to use:
	- a. In the navigation pane, expand the SVM, and click **Configuration > Services > LDAP Client**.
	- b. In the **LDAP Client** window, click **Add**.
	- c. In the **General** tab of the **Create LDAP Client** window, type the name of the LDAP client configuration, such as **vs0client1**.
	- d. Add either the AD domain or the AD servers.

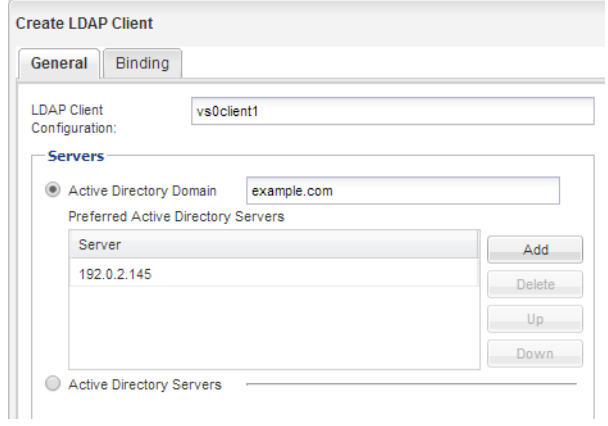

e. Click **Binding**, and specify the authentication level, the Bind user and password, the base DN, and the port.

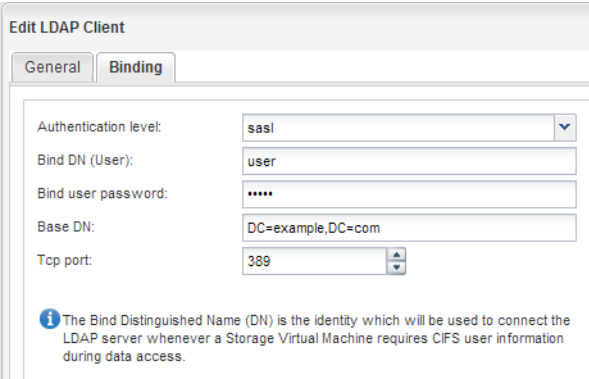

### f. Click **Save and Close**.

A new client is created and available for the SVM to use.

- **2.** Enable the new LDAP client for the SVM:
	- a. In the navigation pane, click **LDAP Configuration**.
	- b. Click **Edit**.
	- c. Ensure that the client you just created is selected in **LDAP client name**.
	- d. Select **Enable LDAP client**, and click **OK**.

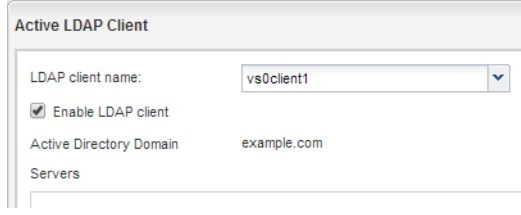

The SVM uses the new LDAP client.

**3.** Give LDAP priority over other sources of user information, such as NIS and local users and groups:

- <span id="page-21-0"></span>a. In the navigation pane, select the cluster to display the list of SVMs.
- b. In the right window, select the SVM and click **Edit**.
- c. Click the **Services** tab.
- d. Under **Name Service Switch**, select **LDAP** and move it to the top of the list.
- e. Either clear **NIS** or move it further down the order as required.
- f. Under **Name Mapping Switch**, select **LDAP** and move it to the top of the list.
- g. Click **Save and Close**.

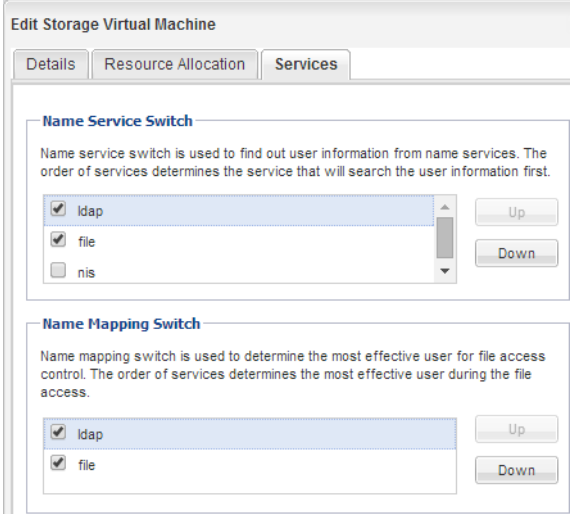

LDAP is the primary source of user information for name services and name mapping on this SVM.

## **Verifying NFS access from a UNIX administration host**

After you configure NFS access to an SVM, you should verify the configuration by logging in to an NFS administration host and reading data from and writing data to the SVM.

### **Before you begin**

- The client system must have an IP address that is allowed by the export rule you specified earlier.
- You must have the login information for the root user.

### **Steps**

- **1.** Log in as the root user to the client system.
- **2.** Enter **cd /mnt/** to change the directory to the mount folder.
- **3.** Create and mount a new folder using the IP address of the SVM:
	- a. Enter **mkdir /mnt/folder** to create a new folder.
	- b. Enter **mount -t nfs -o nfsvers=3,hard IPAddress:/volume\_name /mnt/folder** to mount the volume at this new directory.

<span id="page-22-0"></span>c. Enter **cd folder** to change the directory to the new folder.

#### **Example**

The following commands create a folder named test1, mount the vol1 volume at the 192.0.2.130 IP address on the test1 mount folder, and change to the new test1 directory:

```
host# mkdir /mnt/test1
host# mount -t nfs -o nfsvers=3,hard 192.0.2.130:/vol1 /mnt/test1
host# cd /mnt/test1
```
- **4.** Create a new file, verify that it exists, and write text to it:
	- a. Enter **touch filename** to create a test file.
	- b. Enter **ls -l filename** to verify that the file exists.
	- c. Enter **cat >filename**, type some text, and then press Ctrl+D to write text to the test file.
	- d. Enter **cat filename** to display the content of the test file.
	- e. Enter **rm filename** to remove the test file.
	- f. Enter **cd ..** to return to the parent directory.

### **Example**

```
host# touch myfile1
host# ls -l myfile1
-rw-r--r-- 1 root root 0 Sep 18 15:58 myfile1 
host# cat >myfile1
This text inside the first file 
host# cat myfile1
This text inside the first file 
host# rm -r myfile1
host# cd ..
```
#### **Result**

You have confirmed that you have enabled NFS access to the SVM.

## **Configuring and verifying NFS client access**

When you are ready, you can give select clients access to the share by setting UNIX file permissions on a UNIX administration host and adding an export rule in System Manager. Then you should test that the affected users or groups can access the volume.

#### **Steps**

- **1.** Decide which clients and users or groups will be given access to the share.
- **2.** On a UNIX administration host, use the root user to set UNIX ownership and permissions on the volume.
- **3.** In System Manager, add rules to the export policy to permit NFS clients to access the share.
	- a. In the navigation pane, select the Storage Virtual Machine (SVM), and click **Policies > Export Policies**.
	- b. Select the export policy with the same name as the volume.
- c. In the **Export Rules** tab, click **Add**, and specify a set of clients.
- d. Select **2** for the **Rule Index** so that this rule executes after the rule that allows access to the administration host.
- e. Select **NFSv3**.
- f. Specify the access details that you want, and click **OK.**

### **Example**

You can give full read/write access to clients by typing the subnet **10.1.1.0/24** as the **Client Specification**, and selecting all the access check boxes except **Allow Superuser Access**.

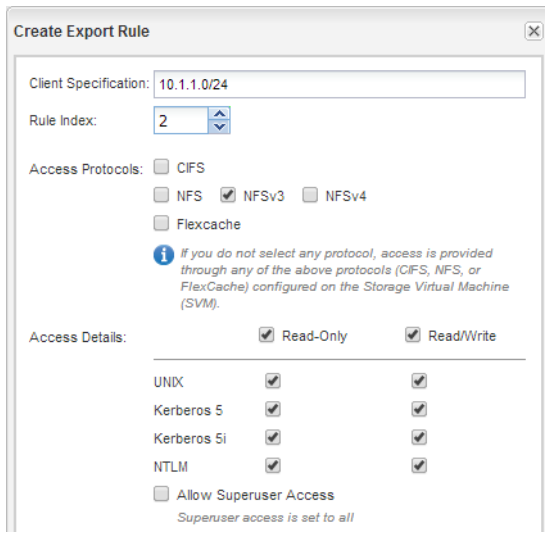

**4.** On a UNIX client, log in as one of the users who now has access to the volume, and verify that you can mount the volume and create a file.

# <span id="page-24-0"></span>**Adding an NFS volume to an NFS-enabled SVM**

Adding an NFS volume to an NFS-enabled SVM involves creating and configuring a volume, creating an export policy, and verifying access from a UNIX administration host. You can then configure NFS client access.

### **Before you begin**

NFS must be completely set up on the SVM.

### **Steps**

- **1.** Creating and configuring a volume on page 25
- **2.** [Creating an export policy for the volume](#page-25-0) on page 26
- **3.** [Verifying NFS access from a UNIX administration host](#page-27-0) on page 28
- **4.** [Configuring and verifying NFS client access](#page-28-0) on page 29

## **Creating and configuring a volume**

You must create a FlexVol volume to contain your data. You can optionally change the volume's default security style, which is inherited from the security style of the root volume. You can also optionally change the volume's default location in the namespace, which is at the root volume of the Storage Virtual Machine (SVM).

#### **Steps**

- **1.** In the navigation pane, select the SVM, and click **Storage > Volumes**.
- **2.** Click **Create**.

The Create Volume dialog box is displayed.

- **3.** If you want to change the default name, which ends in a date and time stamp, specify a new name, such as **vol1**.
- **4.** Select an aggregate for the volume.
- **5.** Specify the size of the volume.

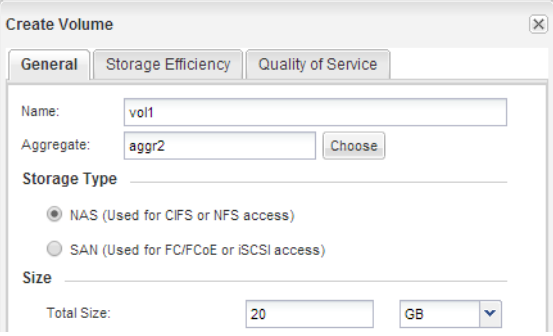

**6.** Click **Create**.

<span id="page-25-0"></span>Any new volume created in System Manager is mounted by default at the root volume using the volume name as the junction name. NFS clients use the junction path and the junction name when mounting the volume.

- **7.** Optional: If you do not want the volume to be located at the root of the SVM, modify the place of the new volume in the existing namespace:
	- a. Select **Storage > Namespace**.
	- b. Select the new volume, click **Unmount**, and then confirm the action in the **Unmount Volume** dialog box.
	- c. Click **Mount**.
	- d. In the **Mount Volume** dialog box, specify the volume, the name of its junction path, and the junction path on which you want the volume mounted.
	- e. Verify the new junction path in the **Namespace** window.

### **Example**

If you want to organize certain volumes under a main volume named "data", you can move the new volume "vol1" from the root volume to the "data" volume.

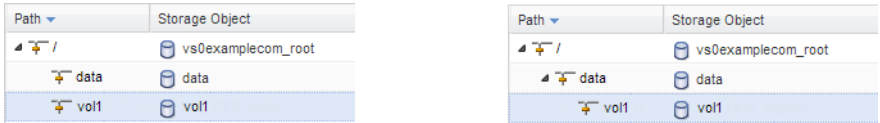

- **8.** Review the volume's security style and change it, if necessary:
	- a. Click **Storage > Volumes**, select the volume you just created, and click **Edit**.

The Edit Volume dialog box is displayed, showing the volume's current security style, which is inherited from the security style of the SVM root volume.

b. Ensure the security style is UNIX.

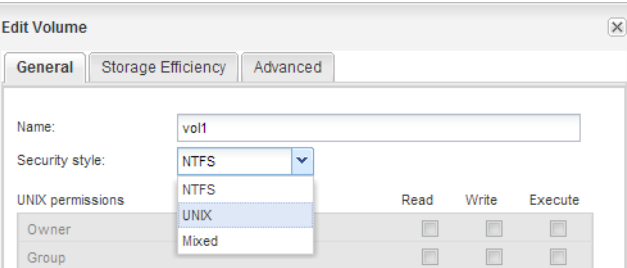

## **Creating an export policy for the volume**

Before any NFS clients can access a volume, you must create an export policy for the volume, add a rule that permits access by an administration host, and apply the new export policy to the volume.

#### **Steps**

**1.** In the navigation pane, expand the SVM and then click **Policies > Export Policies**.

- **2.** Create a new export policy:
	- a. In the **Export Policies** window, click **Create**.
	- b. In the **Create Export Policy** window, specify a policy name.
	- c. Under **Export Rules**, click **Add** to add a rule to the new policy.

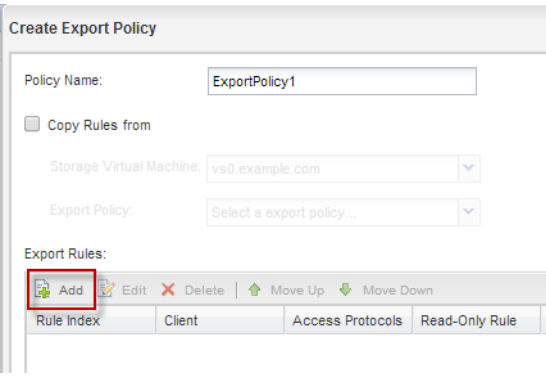

- **3.** In the **Create Export Rule** dialog box, create a rule that allows an administrator full access to the export through all protocols:
	- a. Specify the IP address or client name, such as admin\_host, from which the exported volume will be administered.
	- b. Select **NFSv3**.
	- c. Ensure that all **Read/Write** access details are selected, as well as **Allow Superuser Access**.

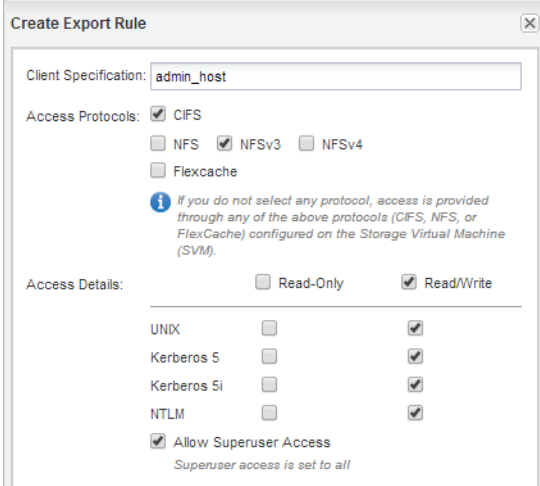

d. Click **OK** and then click **Create**.

The new export policy is created, along with its new rule.

- **4.** Apply the new export policy to the new volume so that the administrator host can access the volume:
	- a. In the left navigation pane, click **Storage > Namespace**.
	- b. Select the volume and click **Change Export Policy**.

<span id="page-27-0"></span>c. Select the new policy and click **Change**.

#### **Related tasks**

[Verifying NFS access from a UNIX administration host](#page-13-0) on page 14

## **Verifying NFS access from a UNIX administration host**

After you configure NFS access to an SVM, you should verify the configuration by logging in to an NFS administration host and reading data from and writing data to the SVM.

### **Before you begin**

- The client system must have an IP address that is allowed by the export rule you specified earlier.
- You must have the login information for the root user.

#### **Steps**

- **1.** Log in as the root user to the client system.
- **2.** Enter **cd /mnt/** to change the directory to the mount folder.
- **3.** Create and mount a new folder using the IP address of the SVM:
	- a. Enter **mkdir /mnt/folder** to create a new folder.
	- b. Enter **mount -t nfs -o nfsvers=3,hard IPAddress:/volume\_name /mnt/folder** to mount the volume at this new directory.
	- c. Enter **cd folder** to change the directory to the new folder.

#### **Example**

The following commands create a folder named test1, mount the vol1 volume at the 192.0.2.130 IP address on the test1 mount folder, and change to the new test1 directory:

```
host# mkdir /mnt/test1
host# mount -t nfs -o nfsvers=3,hard 192.0.2.130:/vol1 /mnt/test1
host# cd /mnt/test1
```
- **4.** Create a new file, verify that it exists, and write text to it:
	- a. Enter **touch filename** to create a test file.
	- b. Enter **ls -l filename** to verify that the file exists.
	- c. Enter **cat >filename**, type some text, and then press Ctrl+D to write text to the test file.
	- d. Enter **cat filename** to display the content of the test file.
	- e. Enter **rm filename** to remove the test file.
	- f. Enter **cd ..** to return to the parent directory.

### **Example**

```
host# touch myfile1
host# ls -l myfile1
-rw-r--r-- 1 root root 0 Sep 18 15:58 myfile1 
host# cat >myfile1
```

```
This text inside the first file 
host# cat myfile1
This text inside the first file 
host# rm -r myfile1
host# cd ..
```
### **Result**

You have confirmed that you have enabled NFS access to the SVM.

## **Configuring and verifying NFS client access**

When you are ready, you can give select clients access to the share by setting UNIX file permissions on a UNIX administration host and adding an export rule in System Manager. Then you should test that the affected users or groups can access the volume.

#### **Steps**

- **1.** Decide which clients and users or groups will be given access to the share.
- **2.** On a UNIX administration host, use the root user to set UNIX ownership and permissions on the volume.
- **3.** In System Manager, add rules to the export policy to permit NFS clients to access the share.
	- a. In the navigation pane, select the Storage Virtual Machine (SVM), and click **Policies > Export Policies**.
	- b. Select the export policy with the same name as the volume.
	- c. In the **Export Rules** tab, click **Add**, and specify a set of clients.
	- d. Select **2** for the **Rule Index** so that this rule executes after the rule that allows access to the administration host.
	- e. Select **NFSv3**.
	- f. Specify the access details that you want, and click **OK.**

#### **Example**

You can give full read/write access to clients by typing the subnet **10.1.1.0/24** as the **Client Specification**, and selecting all the access check boxes except **Allow Superuser Access**.

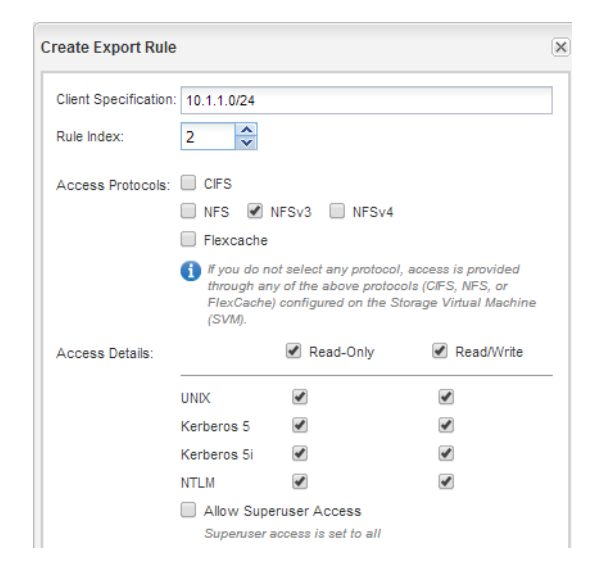

**4.** On a UNIX client, log in as one of the users who now has access to the volume, and verify that you can mount the volume and create a file.

# <span id="page-30-0"></span>**Where to find additional information**

After you have successfully tested NFS client access, you can perform advanced NFS configuration or add SAN access. When protocol access is complete, you should protect the root volume of SVM. There are express guides, comprehensive guides, and technical reports to help you achieve these goals.

### **NFS configuration**

You can further configure NFS access using the following comprehensive guides and technical reports:

• [Clustered Data ONTAP 8.3 File Access Management Guide for NFS](https://library.netapp.com/ecm/ecm_download_file/ECMP1610208)

Describes how to configure and manage file access using the NFS protocol.

• [NetApp Technical Report 4067: Clustered Data ONTAP Best Practice and NFS Implementation](http://www.netapp.com/us/media/tr-4067.pdf) **[Guide](http://www.netapp.com/us/media/tr-4067.pdf)** 

Serves as an NFSv3 and NFSv4 operational guide and provides an overview of Data ONTAP operating system with a focus on NFSv4.

- [NetApp Technical Report 4379: Name Services Best Practice Guide Clustered Data ONTAP](http://www.netapp.com/us/media/tr-4379.pdf) Explains how to configure LDAP, NIS, DNS, and local file configuration for authentication purposes.
- [NetApp Technical Report 4073: Secure Unified Authentication with NetApp Storage Systems:](http://www.netapp.com/us/media/tr-4073.pdf) [Kerberos, NFSv4, and LDAP for User Authentication over NFS \(with a Focus on Clustered Data](http://www.netapp.com/us/media/tr-4073.pdf) [ONTAP\)](http://www.netapp.com/us/media/tr-4073.pdf)

Explains how to configure clustered Data ONTAP for use with UNIX-based Kerberos version 5 (krb5) servers for NFS storage authentication and Windows Server Active Directory (AD) as the KDC and Lightweight Directory Access Protocol (LDAP) identity provider.

• [NetApp Technical Report 3580: NFSv4 Enhancements and Best Practices Guide: Data ONTAP](http://www.netapp.com/us/media/tr-3580.pdf) **[Implementation](http://www.netapp.com/us/media/tr-3580.pdf)** 

Describes the best practices that should be followed while implementing NFSv4 components on AIX, Linux, or Solaris clients attached to systems running Data ONTAP.

### **SAN protocol configuration**

If you want to provide SAN access to the SVM, you can use any of the FC or iSCSI configuration express guides, which are available for multiple host operating systems.

[NetApp Documentation: Clustered Data ONTAP Express Guides](http://mysupport.netapp.com/documentation/docweb/index.html?productID=61885)

### **Root volume protection**

After configuring protocols on the SVM, you should ensure that its root volume is protected by using the following express guide:

• [Clustered Data ONTAP 8.3 SVM Root Volume Protection Express Guide](https://library.netapp.com/ecm/ecm_download_file/ECMP1653502)

Describes how to quickly create load-sharing mirrors on every node of a Data ONTAP 8.3 cluster to protect the SVM root volume, which is a NetApp best practice for NAS-enabled SVMs. Also describes how to quickly recover from volume failures or losses by promoting the SVM root volume from a load-sharing mirror.

# <span id="page-31-0"></span>**Copyright information**

Copyright © 1994–2015 NetApp, Inc. All rights reserved. Printed in the U.S.

No part of this document covered by copyright may be reproduced in any form or by any means graphic, electronic, or mechanical, including photocopying, recording, taping, or storage in an electronic retrieval system—without prior written permission of the copyright owner.

Software derived from copyrighted NetApp material is subject to the following license and disclaimer:

THIS SOFTWARE IS PROVIDED BY NETAPP "AS IS" AND WITHOUT ANY EXPRESS OR IMPLIED WARRANTIES, INCLUDING, BUT NOT LIMITED TO, THE IMPLIED WARRANTIES OF MERCHANTABILITY AND FITNESS FOR A PARTICULAR PURPOSE, WHICH ARE HEREBY DISCLAIMED. IN NO EVENT SHALL NETAPP BE LIABLE FOR ANY DIRECT, INDIRECT, INCIDENTAL, SPECIAL, EXEMPLARY, OR CONSEQUENTIAL DAMAGES (INCLUDING, BUT NOT LIMITED TO, PROCUREMENT OF SUBSTITUTE GOODS OR SERVICES; LOSS OF USE, DATA, OR PROFITS; OR BUSINESS INTERRUPTION) HOWEVER CAUSED AND ON ANY THEORY OF LIABILITY, WHETHER IN CONTRACT, STRICT LIABILITY, OR TORT (INCLUDING NEGLIGENCE OR OTHERWISE) ARISING IN ANY WAY OUT OF THE USE OF THIS SOFTWARE, EVEN IF ADVISED OF THE POSSIBILITY OF SUCH DAMAGE.

NetApp reserves the right to change any products described herein at any time, and without notice. NetApp assumes no responsibility or liability arising from the use of products described herein, except as expressly agreed to in writing by NetApp. The use or purchase of this product does not convey a license under any patent rights, trademark rights, or any other intellectual property rights of NetApp.

The product described in this manual may be protected by one or more U.S. patents, foreign patents, or pending applications.

RESTRICTED RIGHTS LEGEND: Use, duplication, or disclosure by the government is subject to restrictions as set forth in subparagraph  $(c)(1)(ii)$  of the Rights in Technical Data and Computer Software clause at DFARS 252.277-7103 (October 1988) and FAR 52-227-19 (June 1987).

# <span id="page-32-0"></span>**Trademark information**

NetApp, the NetApp logo, Go Further, Faster, AltaVault, ASUP, AutoSupport, Campaign Express, Cloud ONTAP, Clustered Data ONTAP, Customer Fitness, Data ONTAP, DataMotion, Fitness, Flash Accel, Flash Cache, Flash Pool, FlashRay, FlexArray, FlexCache, FlexClone, FlexPod, FlexScale, FlexShare, FlexVol, FPolicy, GetSuccessful, LockVault, Manage ONTAP, Mars, MetroCluster, MultiStore, NetApp Insight, OnCommand, ONTAP, ONTAPI, RAID DP, RAID-TEC, SANtricity, SecureShare, Simplicity, Simulate ONTAP, Snap Creator, SnapCenter, SnapCopy, SnapDrive, SnapIntegrator, SnapLock, SnapManager, SnapMirror, SnapMover, SnapProtect, SnapRestore, Snapshot, SnapValidator, SnapVault, StorageGRID, Tech OnTap, Unbound Cloud, and WAFL and other names are trademarks or registered trademarks of NetApp, Inc., in the United States, and/or other countries. All other brands or products are trademarks or registered trademarks of their respective holders and should be treated as such. A current list of NetApp trademarks is available on the web at <http://www.netapp.com/us/legal/netapptmlist.aspx>.

# <span id="page-33-0"></span>**How to send comments about documentation and receive update notifications**

You can help us to improve the quality of our documentation by sending us your feedback. You can receive automatic notification when production-level (GA/FCS) documentation is initially released or important changes are made to existing production-level documents.

If you have suggestions for improving this document, send us your comments by email to [doccomments@netapp.com](mailto:doccomments@netapp.com). To help us direct your comments to the correct division, include in the subject line the product name, version, and operating system.

If you want to be notified automatically when production-level documentation is released or important changes are made to existing production-level documents, follow Twitter account @NetAppDoc.

You can also contact us in the following ways:

- NetApp, Inc., 495 East Java Drive, Sunnyvale, CA 94089 U.S.
- Telephone:  $+1$  (408) 822-6000
- Fax:  $+1$  (408) 822-4501
- Support telephone:  $+1$  (888) 463-8277

# <span id="page-34-0"></span>**Index**

### **A**

about this guide deciding whether to use [4](#page-3-0) access additional documentation [31](#page-30-0) verifying NFS access by administrators [14](#page-13-0), [22](#page-21-0), [28](#page-27-0) verifying NFS access by clients [15](#page-14-0), [23](#page-22-0), [29](#page-28-0) See also permissions aggregates creating [5](#page-4-0) selecting for new data volumes during SVM creation [7](#page-6-0) selecting for new volumes [25](#page-24-0) selecting for SVM [7](#page-6-0) audience for the guide [4](#page-3-0)

### **C**

clients adding an LDAP configuration [12](#page-11-0), [20](#page-19-0) comments how to send feedback about documentation  $34$ configuring LDAP [12](#page-11-0), [20](#page-19-0) NFS access [5](#page-4-0), [17](#page-16-0), [25](#page-24-0) creating aggregates [5](#page-4-0) export policies for volumes on existing SVMs [26](#page-25-0) exports while creating new SVMs [7](#page-6-0) SVMs [7](#page-6-0) volumes on existing SVMs [25](#page-24-0) volumes while creating new SVMs [7](#page-6-0)

### **D**

data LIFs creating [7](#page-6-0) documentation additional information about protocol access [31](#page-30-0) how to receive automatic notification of changes to [34](#page-33-0) how to send feedback about [34](#page-33-0)

### **E**

export policies creating for volumes on existing SVMs [26](#page-25-0) defining for root volumes [11](#page-10-0), [19](#page-18-0) defining for volumes on existing SVMs [26](#page-25-0) defining while creating new SVMs [7](#page-6-0) exports creating while creating new SVMs [7](#page-6-0) setting UNIX file permissions [15](#page-14-0), [23](#page-22-0), [29](#page-28-0) verifying administrator access to [14](#page-13-0), [22](#page-21-0), [28](#page-27-0) verifying client access [15](#page-14-0), [23](#page-22-0), [29](#page-28-0) express guides

additional documentation [31](#page-30-0) NFS configuration workflow [5](#page-4-0), [17](#page-16-0), [25](#page-24-0) requirements for using this guide [4](#page-3-0)

### **F**

feedback how to send comments about documentation  $34$ file permissions setting for UNIX [15](#page-14-0), [23](#page-22-0), [29](#page-28-0) files controlling access to, using UNIX permissions [15](#page-14-0), [23](#page-22-0), [29](#page-28-0) FlexVol volumes See [volumes](#page-35-0)

### **I**

information how to send feedback about improving documentation [34](#page-33-0)

### **L**

**LDAP** configuring [12](#page-11-0), [20](#page-19-0)

### **N**

name services giving LDAP priority [12](#page-11-0), [20](#page-19-0) NFS additional documentation [31](#page-30-0) requirements for using this guide to set up NFS [4](#page-3-0) setup overview  $5$ NFS exports See exports NIS identifying [7](#page-6-0)

### **P**

permissions configuring export policy rules for volumes on existing SVMs [26](#page-25-0) configuring export rules while creating new SVMs [7](#page-6-0) setting UNIX file permissions [15](#page-14-0), [23](#page-22-0), [29](#page-28-0) policies adding export rules [15](#page-14-0), [23](#page-22-0), [29](#page-28-0) creating export, for volumes on existing SVMs [26](#page-25-0) defining export, for volumes on existing SVMs [26](#page-25-0) See also export policies provisioning volumes on new SVMs [7](#page-6-0)

### <span id="page-35-0"></span>**R**

root volumes opening the export policies of [11](#page-10-0), [19](#page-18-0)

### **S**

security style changing [25](#page-24-0) setup NFS, overview of [5](#page-4-0), [17](#page-16-0), [25](#page-24-0) subnets choosing [7](#page-6-0) suggestions how to send feedback about documentation [34](#page-33-0) SVMs adding LDAP clients [12](#page-11-0), [20](#page-19-0) creating export policies for volumes on existing [26](#page-25-0) creating NFS volumes on [25](#page-24-0) creating to support NFS [7](#page-6-0) provisioning volumes on new [7](#page-6-0)

### **T**

technical reports additional information about file access [31](#page-30-0) testing

See verifying twitter how to receive automatic notification of documentation changes [34](#page-33-0)

### **U**

UNIX security style, setting [25](#page-24-0) setting file permissions [15](#page-14-0), [23](#page-22-0), [29](#page-28-0)

### **V**

verifying NFS access by administrators [14](#page-13-0), [22](#page-21-0), [28](#page-27-0) NFS access by clients [15](#page-14-0), [23](#page-22-0), [29](#page-28-0) volumes creating export policies for, on existing SVMs [26](#page-25-0) creating on existing SVMs [25](#page-24-0) modifying junction path of [25](#page-24-0) provisioning on new SVMs [7](#page-6-0)

### **W**

workflows NFS configuration [5](#page-4-0), [17](#page-16-0), [25](#page-24-0)